## Настройка приставок DUNE 102W

1. Скачайте файл плагина **dune\_plugin\_Telecola.zip**, на пустую флешку (USBнакопитель) объемом более 1 Гб.

2. Выключите питание приставки. Присоедините флешку к устройству. Включите питание и нажмите кнопку **Вкл** на пульте.

3. После загрузки приставки перейдите на вкладку **Источники**.

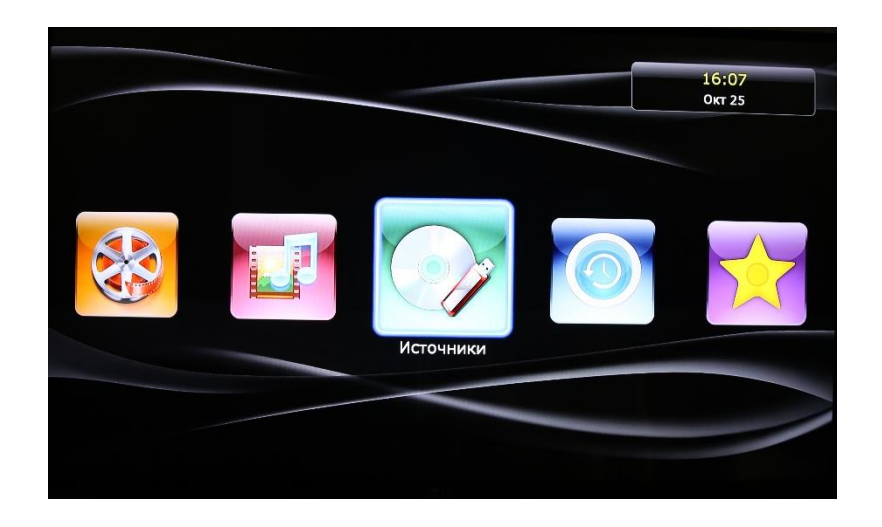

4. Стрелками на пульте выберите **USB-накопитель** и нажмите кнопку **Enter**.

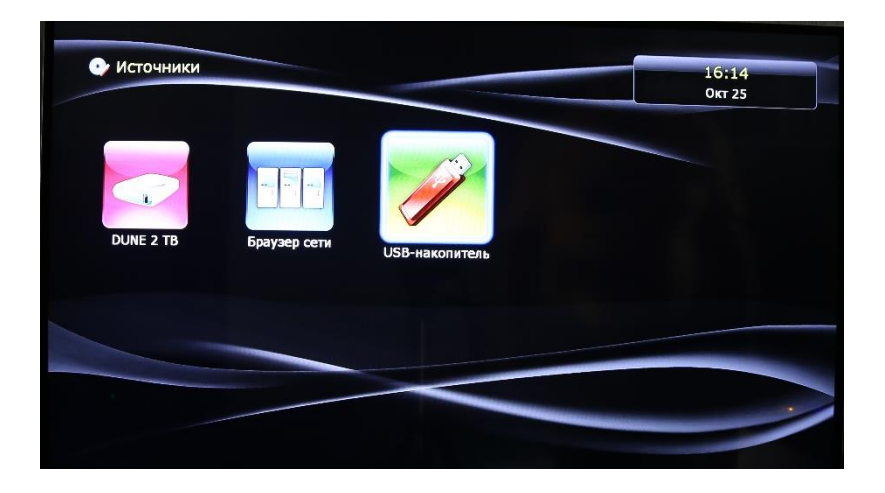

5. В списке файлов найдите **dune\_plugin\_Telecola.zip** и нажмите кнопку **Enter**.

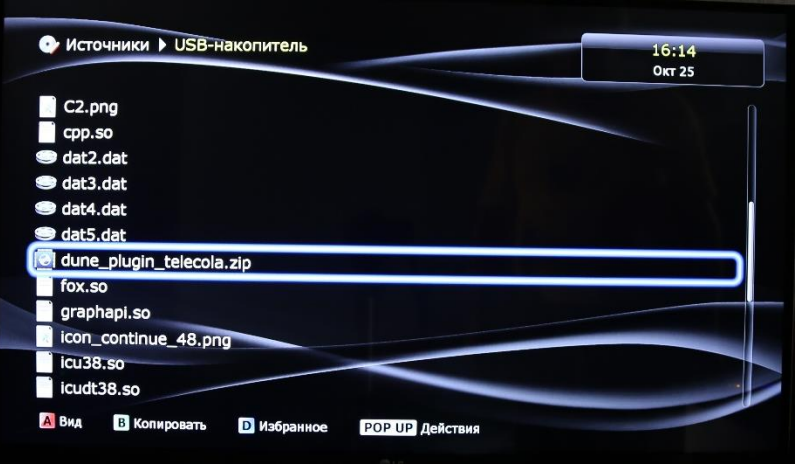

6. После того как появится сообщение об успешной установке плагина – нажмите кнопку **Запустить**.

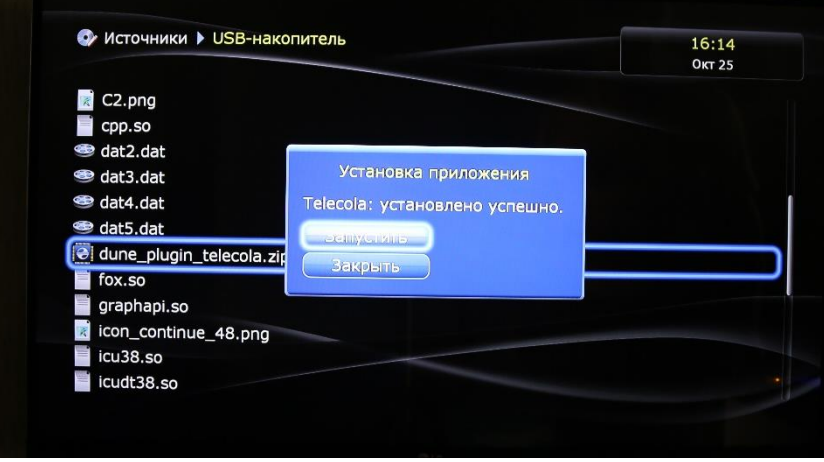

7. После установки приложения можно перейти к **Настройкам**.

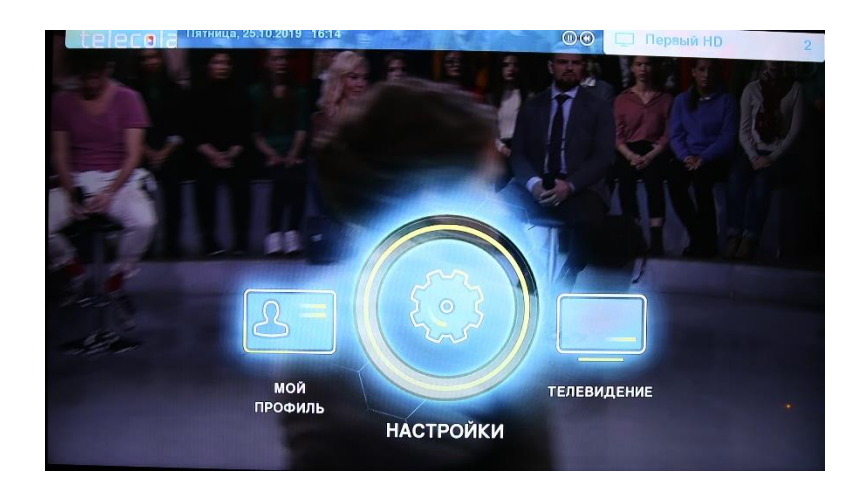

8. Вы также можете перейти в раздел **Мой профиль** и посмотреть, например, баланс лицевого счета.

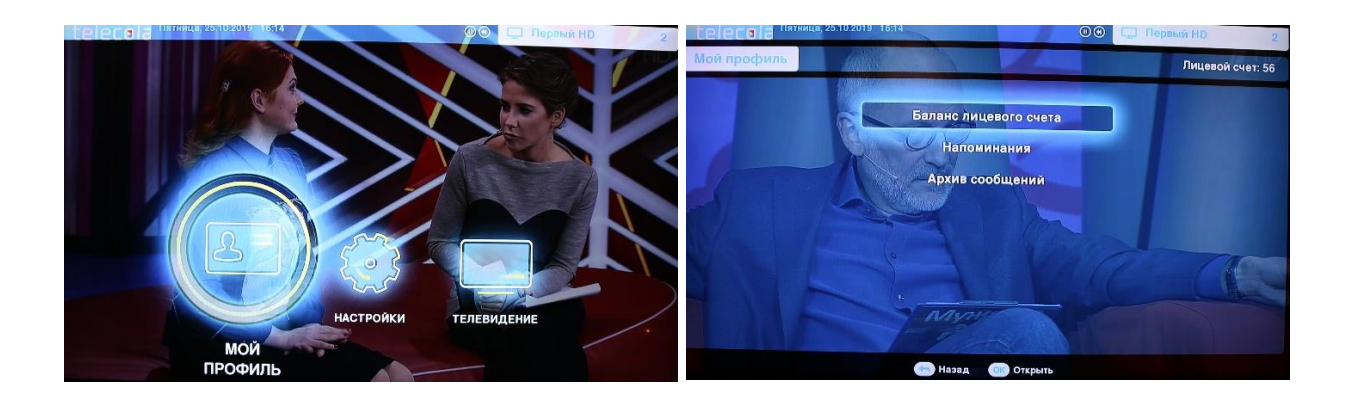

9. В разделе **Настройки** можно выбрать язык интерфейса, получить информацию об устройстве, отсортировать каналы по вашему усмотрению.

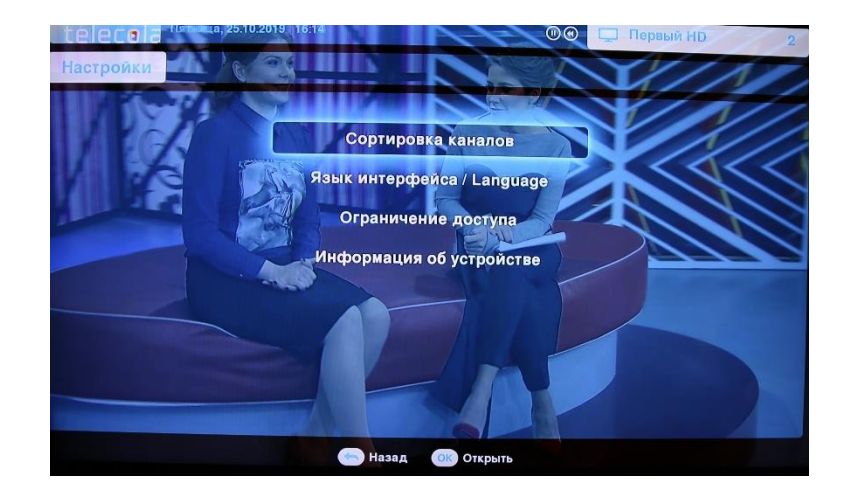

## Приятного просмотра!